- Напоминание о превышении продолжительности сидения: откройте функцию в приложении и установите время, браслет будет вибрировать.
- Напоминание для питья: откройте функцию в приложении и установите время, браслет будет вибрировать.
- Функция поиска телефона.
- Напоминание: откройте функцию в приложении. Браслет будет вибрировать, когда на телефон придет новое сообщение (SMS, QQ Facebook, Twitter, Whatsapp и др.)
- Напоминание о вызове: откройте функцию в приложении, браслет будет вибрировать, когда на телефон поступит звонок.
- Встряхните браслет, чтобы сделать фото: откройте функцию в приложении, затем нажмите «Встряхнуть, чтобы сделать фото». Войдите в камеру, встряхните браслет, чтобы подтвердить. (Убедитесь, что в настройках мобильного телефона разрешено приложению делать фотографии и сохранять фотографии).
- Найти браслет: Нажмите на функцию в приложении, браслет будет вибрировать.
- Восстановить заводские настройки: установите время на предыдущий день в мобильном приложении или данные браслета можно очистить, синхронизировав их на один день позже.

\* Компания оставляет за собой право вносить изменения в содержание спецификации без предварительного уведомления.

# **Инструкция к спорт-браслету Орбита Q19**

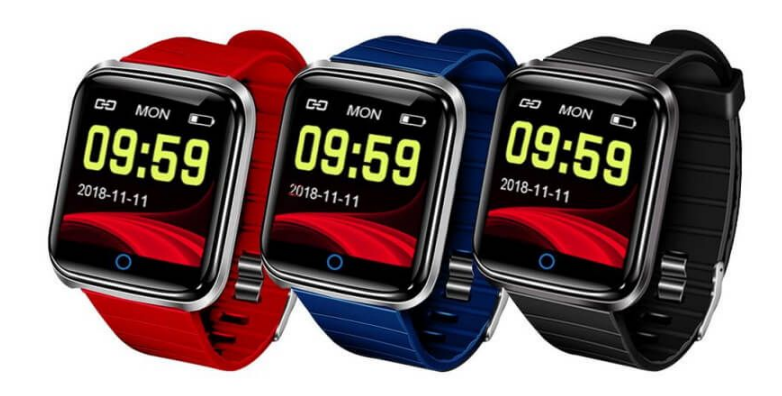

satopttorg.ru

### 1. Совместимая ОС и требования

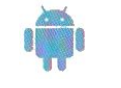

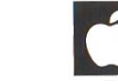

Android 4.2 и выше iOS 8.0 и выше Bluetooth 4.0

## 2. Подготовка к работе

Пожалуйста, убедитесь, что устройство полностью заряжено перед первым использованием.

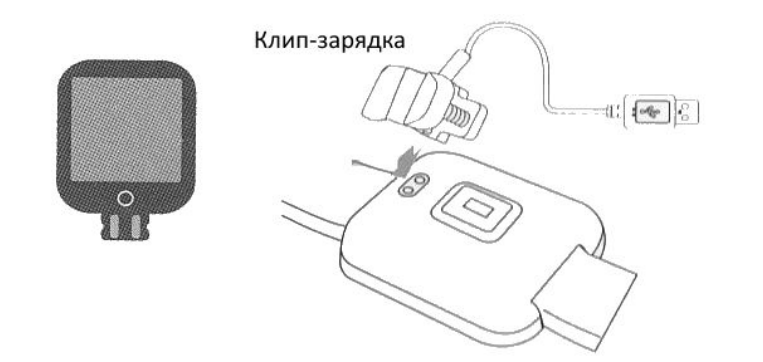

#### 3. Инструкция по подключению

Скачайте приложение "LEFUN HEALTH", отсканировав QR-код. Можно установить приложение из Apple store или из Android market.

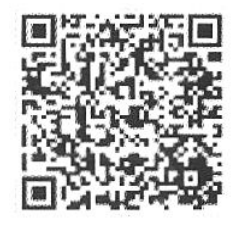

## 4. Соединение браслета

Сначала нажмите и удерживайте сенсорную кнопку, чтобы включить браслет. Убедитесь, что смартфон включен. Во-вторых, откройте приложение «LEFUN HEALTH», нажмите на значок в верхнем левом углу, войдите в Список функций приложения, затем нажмите значок Приложения - нажмите «Поиск», выберите правильный МАС-номер браслета, отобразится «Запрос на сопряжение Bluetooth»", нажмите «Соединить».

## 5. Функции фитнес-браслета

Когда браслет успешно подключен к телефону, браслет синхронизирует дату времени телефона. Приложение синхронизирует данные браслета, данные о сердечном ритме, данные мониторинга артериального давления и т.д. Коротко нажмите сенсорную кнопку браслета, чтобы переключить функцию, нажмите и удерживайте сенсорную кнопку, чтобы Включить/Выключить.

#### 6. Функциональная инструкция

- Дисплей: отображение времени, даты, батареи и т.д.
- Шагомер: запись 24 часа на браслет. Данные очищаются в 24:00, посмотреть историю можно в приложении.
- Упражнение: посчитайте свое ежедневное время упражнений. Данные очищаются в 24:00, посмотреть историю можно в приложении.
- Монитор сердечного ритма: автоматически измеряйте частоту сердечных сокращений, когда функция переключена на *Частоту сердечных сокращений*. Или можете нажать монитор сердечного ритма в приложении, данные будут сохранены в там же.
- Тест на уровень кислорода в крови: автоматически фиксирует уровень кислорода в крови, когда функция переключается на *Частоту сердечных сокращений* , или можете нажать *Монитор сердечного ритма* в приложении. Данные будут сохранены в приложении.
- Кровяное давление: автоматически измеряйте артериальное давление, когда функция переключается на *Частоту сердечных сокращений*, или можете нажать на *Монитор сердечного ритма* в приложении, данные будут сохранены в приложении.
- Умный будильник: найдите «Умные часы» в приложении, установите время, нажмите время, можете установить режим повтора. Нажмите кнопку «Спорт», чтобы сохранить настройку. Браслет будет вибрировать, когда придет время.
- Монитор сна: автоматически записывает состояние вашего сна с анализом фазы глубокого сна и быстрого сна. Все данные сохраняются в приложении.